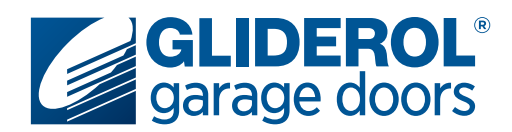

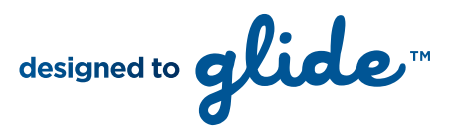

## **Genesis & Genesis Optima** Setting Door Travel Limits

The following instructions demonstrate how to set the travel limits of your Gliderol Sectional door. Setting your door travel limits is a vital part of the initial setup of your Genesis or Genesis Optima opener. This communicates to the opener the specific distance it must travel to complete an open/close cycle. All steps must be completed in quick succession to prevent the unit from exiting Limit setup mode.

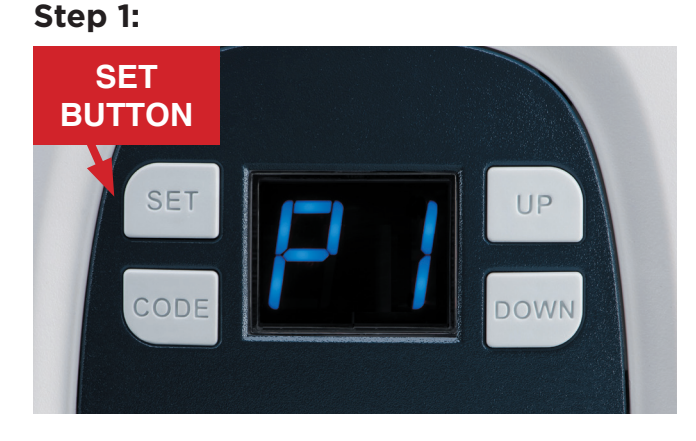

Starting with the door in the closed position, press and hold the 'SET' button until 'P1' is visable on the display

**Step 2:**

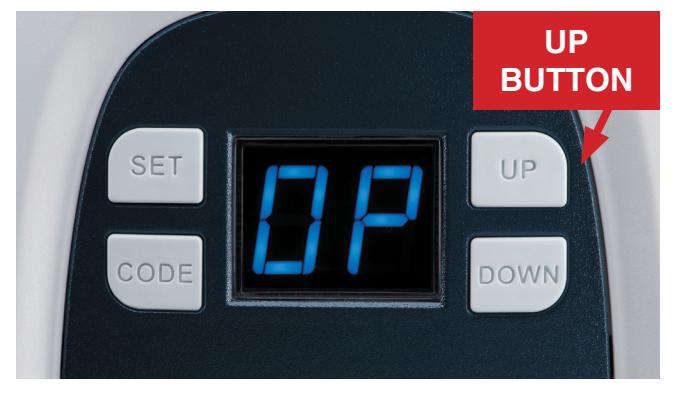

Press 'SET' and 'OP' (Open) will appear on the display. Press and hold the 'UP' button until the door travels to the desired open position.

## **Step 3:**

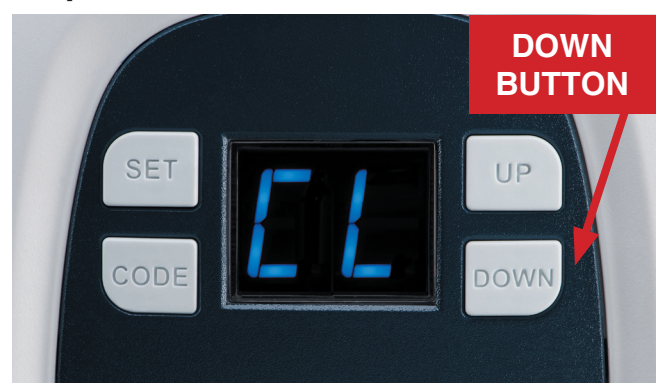

Once the door has reached the desired open position, press 'SET' to save in the units memory and 'CL' (Close) will show on the display. Press and hold the 'DOWN' button until the door reaches the desired closed position and press 'SET' to save in the units memory.

**Your travel limit setup is now complete!**

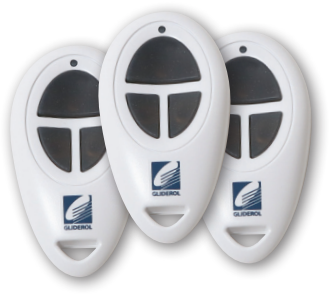

Once limits are set the unit will automatically perform a full calibration cycle. When the door is closed after calibration, the limits are successfully setup and your door ready to use.

## **www.gliderol.com.au**